# **Übertragung vom Entwurf zum Plan am Computer**

## **- inkl. "Hybridtechnik" am Beispiel von** *Corel Draw* **und** *Compass*

### *Verarbeitung der Messdaten*

Als erster Schritt in Richtung digitaler Höhlenplan steht die Verarbeitung der Messdaten, wobei für deren Verwaltung und Darstellung dem Höhlenforscher eine Vielzahl von Programmen wie etwa *Compass*, *Survex*, *CaveRender* oder *Toporobot* und dergleichen zur Verfügung stehen. Mit Hilfe dieser Anwendungen können Messdaten meist graphisch in Form von Polygonzügen dargestellt werden und in beliebige Formate exportieret werden. Diese Messdatenverwaltungsprogramme bieten Exportmöglichkeiten für diverse File-Formate von Grafikapplikationen.

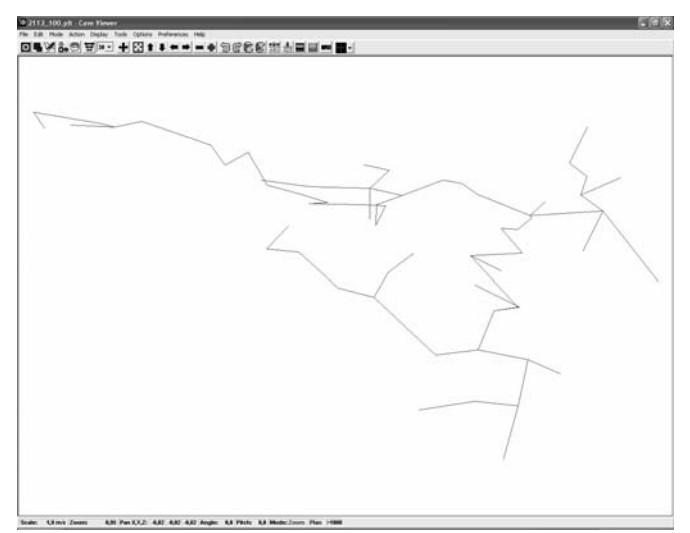

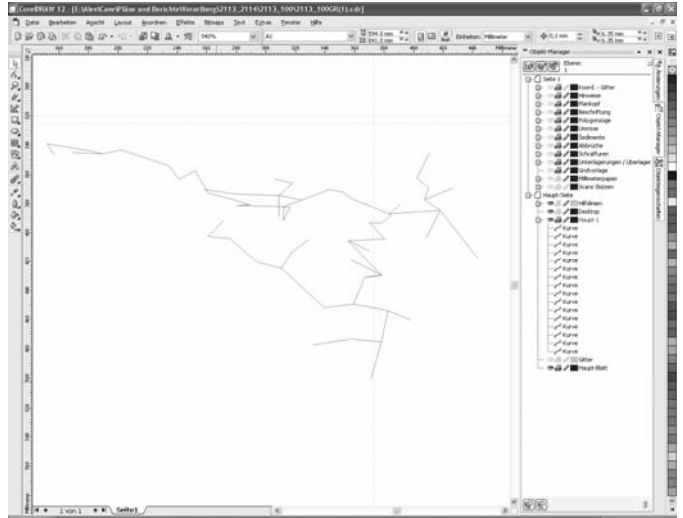

Darstellung der Messdaten als Polygonzüge im Programm *Compass* (Viewer).

Importierte Messzüge im Programm *Corel Draw.*

# **Digitalisieren der Entwurfshandskizze und erste Schritte vor dem Planzeichnen**

Die bisher gängige Methode Pläne mit Tusche zu zeichnen, indem man die Skizzen unter ein Transparentpapier legt und anschließend abpaust ist der Methode des Planzeichnens am Computer durchaus ähnlich. Dafür muss der Entwurf zuerst eingescannt und anschließend in das Grafikprogramm importiert werden. Beinahe alle professionellen Programme bieten dabei die Möglichkeit mit Layern (übereinander liegenden Zeichenebenen) zu arbeiten. Ähnlich wie bei der ursprünglichen Methode wird dann die Handskizze ganz nach unten gelegt und anschließend werden die digitalen Polygonzüge in eine Ebene darüber eingefügt und die Skizze jeweils so ausgerichtet, dass im Bereich wo man gerade zeichnen will der Polygonzug

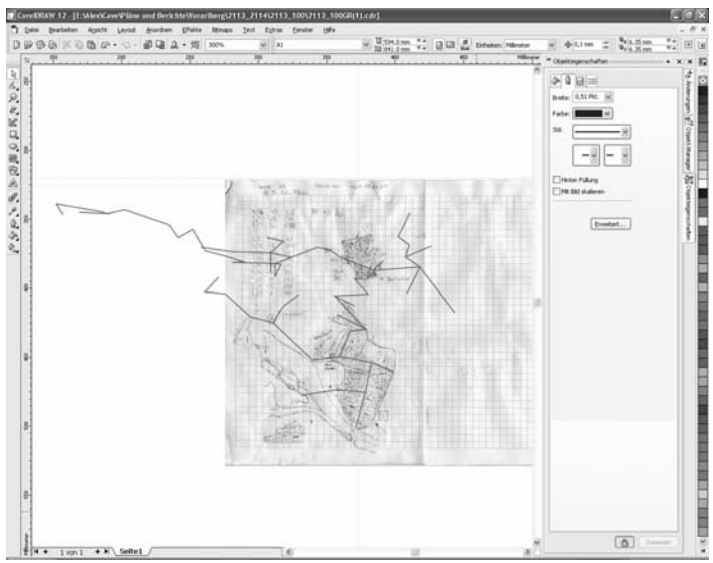

übereinstimmt. Eingescannte Handskizze mit ausgerichteten Messzügen darüber (*Corel Draw*).

### *Planzeichnen am Computer*

Neben diesen beiden Layern sollten der Übersichtlichkeit halber und um spätere Änderungen zu erleichtern für jeden Arbeitsschritt weitere Ebenen erstellt werden (Umrisse, Abbrüche, Schraffuren, Sedimente, Gewässer, Beschriftung, Koordinatengitter, Plankopf usw.). Je nach belieben können dann später die verschiedenen "Folien" ein- und ausgeblendet werden bzw. rasch abgeändert werden. Das Erstellen des Höhlenplans am PC erfolgt ebenfalls ähnlich dem alt bewährtem Zeichnen per Hand. Man beginnt zuerst mit den Umrissen entlang der Handskizze, danach folgen Abbrüche und Schraffen, später die Sedimente und Wasserläufe usw. Die Strichstärke kann dabei gemäß den Signaturvorgaben angepasst werden. Es bietet sich auch die Möglichkeit Farbe einzusetzen (z.B. für Wasserläufe sowie Über- und Unterlagerungen). Auf das Planzeichnen am Computer wird unter  $\blacktriangleright$  MB B51 noch genauer eingegangen.

# *Hybidtechnik*

Dabei handelt es sich um eine Mischform von herkömmlichem Höhlenplanzeichnen und computerunterstürzter Plangestaltung. Sowohl die Polygonzüge, als auch der Plankopf und andere im Vorhinein festlegbare Bestandteile des Planes werden am PC entworfen und anschließend auf ein Transparentpapier

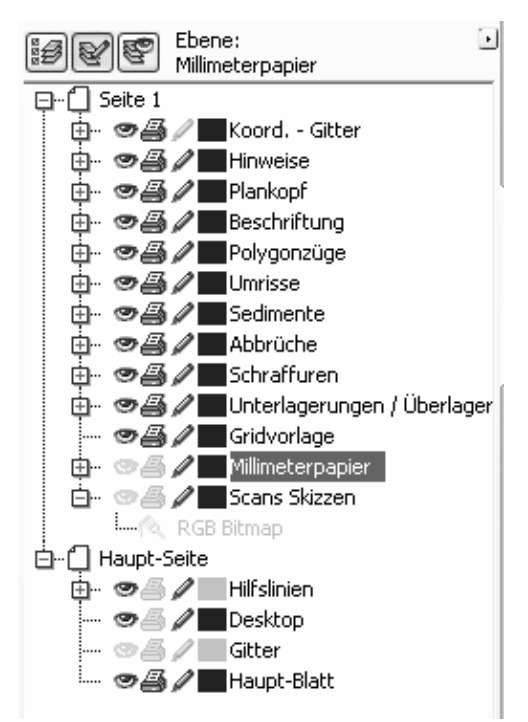

Unterschiedliche Layer in *Corel Draw. Die Symbole kennzeichnen welche ebnen sichtbar, druckbar und bearbeitbar sind.*

ausgedruckt. Anschließend wird wie gewohnt die Skizze unter die vorgedruckten Messzüge gelegt und der Plan per Hand vervollständigt. Die recht effiziente Methode eignet sich vor allem für kleinere Objekte ohne Fortsetzungsmöglichkeiten.

#### **Darstellung der Hybridtechnik anhand eines Beispieles**

#### **1. Eingabe der Messdaten**

Vom Messbuch werden die Daten in ein Messdatenverwaltungsprogramm wie z.b. *Compass* eingegeben.

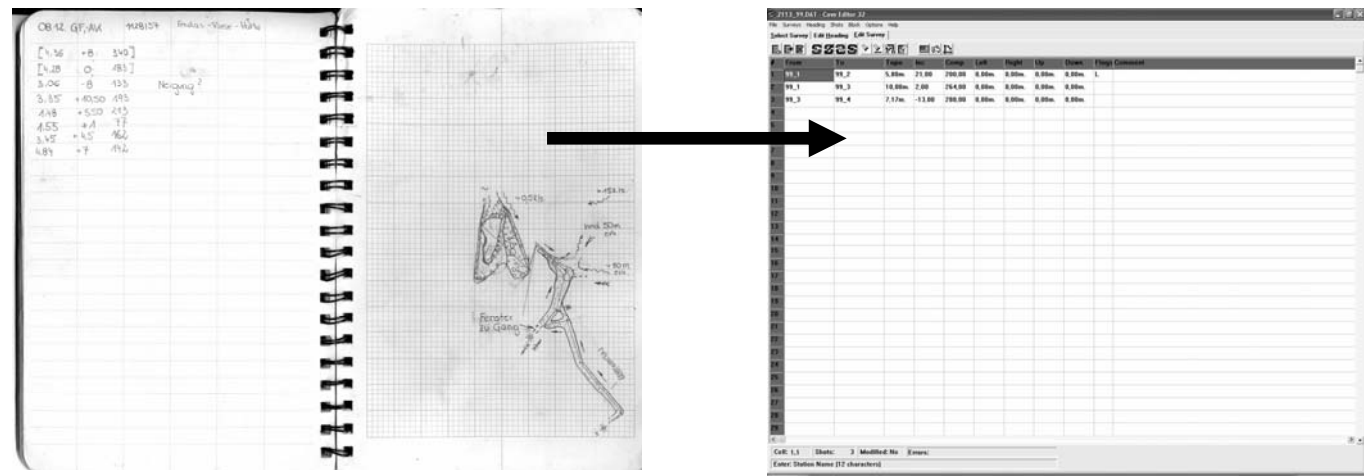

Vermessungsskizze aus der Höhle. Messdatenverwaltung mit Hilfe von *Compass*.

#### **2. Darstellung und Export der Messdaten in ein Grafikprogramm**

Mit Hilfe des Viewers im Programm *Compass* können die Messdaten dargestellt und in ein Grafikprogramm wie *Corel Draw* exportiert werden. Wichtig dabei ist, dass die Polygonzüge bereits im gewünschten Maßstab verarbeitet werden.

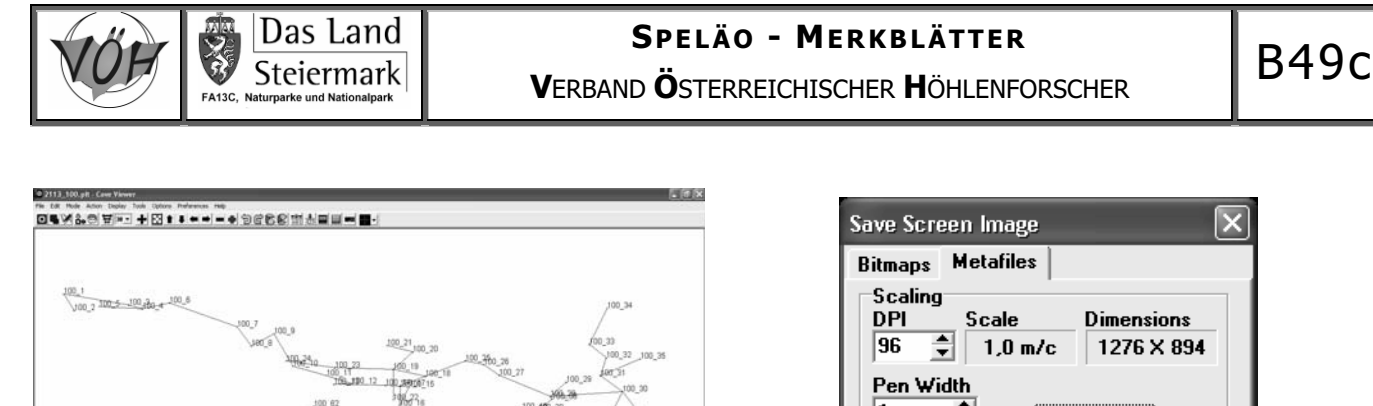

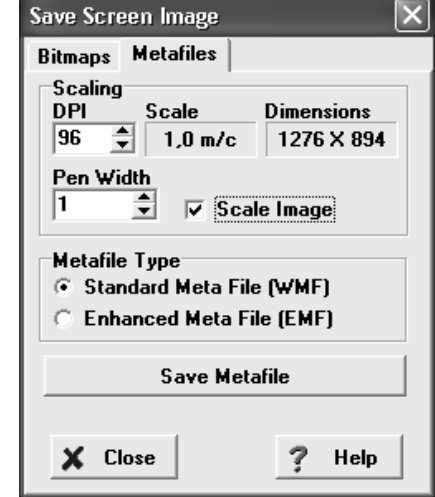

Darstellung der Daten in *Compass* (Viewer). Speichern der Polygonzüge als Windows Metalfile (.wmf) zur Weiterverarbeitung in *Corel Draw*

#### **3. Gestaltung des Planes mit Hilfe eine Grafikprogramm am Bespiel von** *Corel Draw*

Nachdem die Polygonzüge als \*.wmf – File (dies ist ein Vektorgrafikfile im Gegensatz zu Rastergrafikformat wie z.b. JPEG) in *Corel Draw* innerhalb des Layers "Polygonzüge" importiert wurden, können die wichtigsten Planelement wie etwa der Plankopf, die Maßstabsleiste und der Nordpfeil erstellt werden. Schließlich wird der Plan auf ein Transparentpapier gedruckt und der Rest wie üblich per Hand dazugezeichnet. Details zur Arbeit mit Corel Draw sind dem MB B51 zu entnehmen!

Zu beachten ist, dass der Polygonzug im wmf-Format zwar Maßstabsgetreu exportiert wird, die Bildkoordinaten aber nicht extrem genau sind. Er darf daher nachträglich nicht vergrößert werde. (z.b. Export 1:1000 und dann Skalierung um 500% um den Maßstab 1:200 zu erzielen). Besser ist es wenn er größer exportiert, und dann verkleinert wird. (z.b. 1:200 auf 1:100).

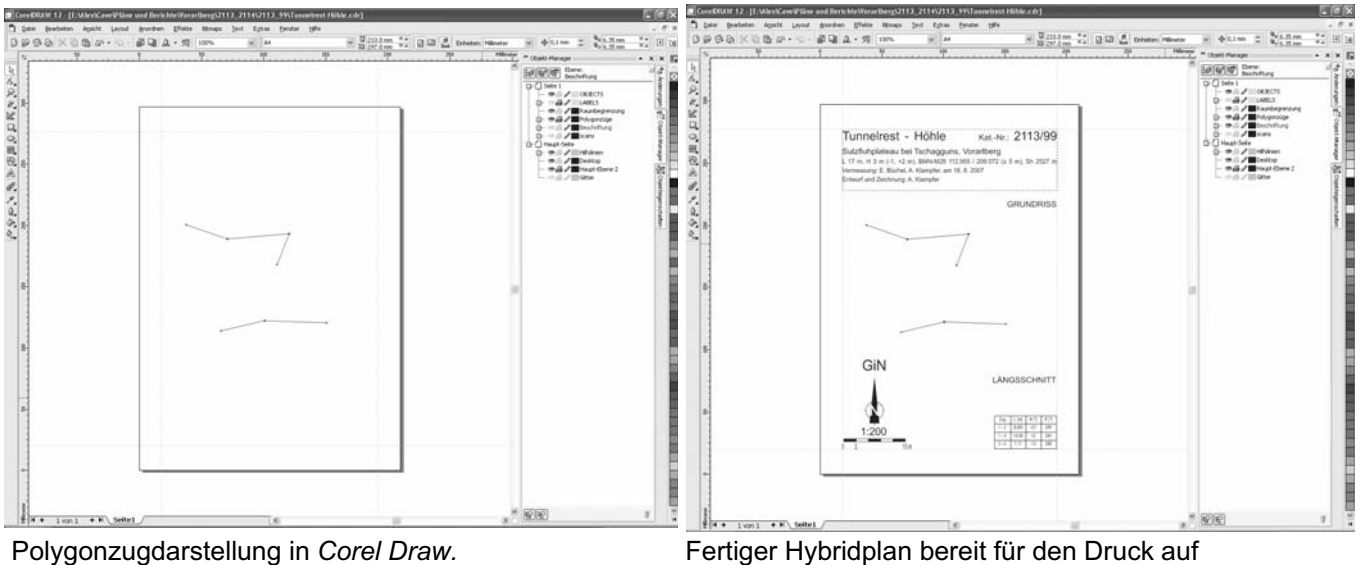

Transparentpapier.